# nstitut für Public Management

**Berufsbildung Ausbildung** Weiterbildung für Gemeinden und Kanton.

# **Fachpersonal-Guide** Abläufe und Infos zu den überbetrieblichen Kursen

#### **INHALTSVERZEICHNIS**

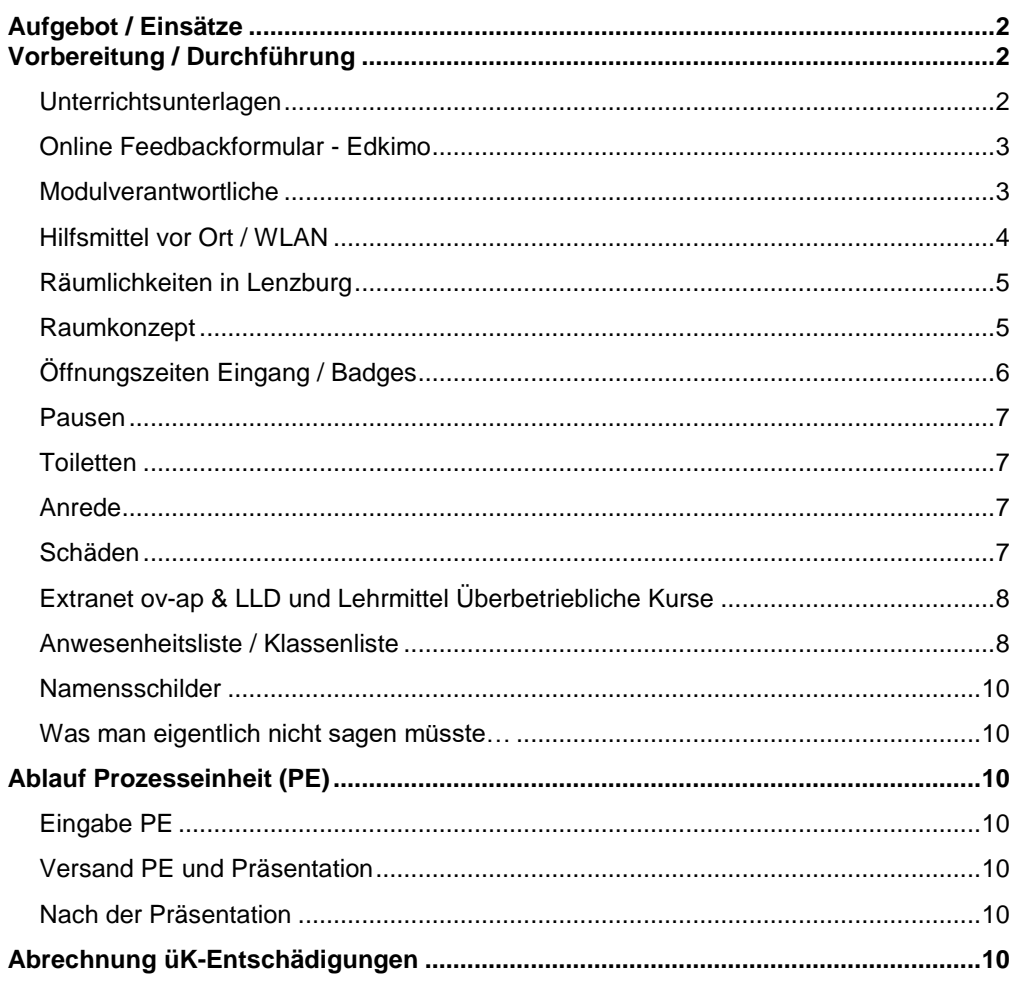

## IPM - Branche öffentliche Verwaltung Aargau Freienwilstrasse 1, 5426 Lengnau Telefon 058 330 05 40 E-Mail info@ov-ag.ch www.ov-ag.ch

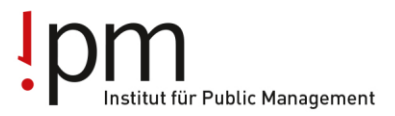

### <span id="page-1-0"></span>**Aufgebot / Einsätze**

Die Einsätze der Fachlehrpersonen werden über das ov-ap Extranet organisiert. Die jeweils zugeteilten Fachreferenten (FR) und üK-Leitenden (üK-L) erhalten automatisches Mail vom ovap Extranet, wenn Sie zugeteilt wurden. Diese Zuteilung kann dann eingesehen und so bestätigt werden. Sollte eine Zuteilung nicht passen, ist dies umgehend der Geschäftsstelle [\(info@ov](mailto:info@ov-ag.ch)[ag.ch\)](mailto:info@ov-ag.ch) zu melden. Die zugeteilten Einsätze können im ov-ap Extranet unter meine Kurse [\(www.ov-ag.ch](http://www.ov-ag.ch/) / Login / Meine Kurse) eingesehen werden. Die Übersicht im Extranet gilt als definitiver Einsatzplan.

#### <span id="page-1-1"></span>**Vorbereitung / Durchführung**

#### <span id="page-1-2"></span>**Unterrichtsunterlagen**

**DETAILS KURS** 

Für die üK-Unterlagen sind die Fachreferent/innen und üK-Leitenden in Rücksprache mit Ihren jeweiligen Modulverantwortlichen selber zuständig. Die Unterlagen (PP-Präsentationen, Merkblätter etc.) können bequem direkt über den jeweiligen üK im Extranet hochgeladen werden. Wählen Sie dafür zuerst "Meine Kurse" und dann den entsprechenden üK bzw. das entsprechende Leistungszielt. Wenn Sie dann im üK/Leistungszielt "drin" sind können Sie unter "Unterrichtsprogramm" Dateien bei den Ihnen zugeteilten Leistungszielen ergänzen:

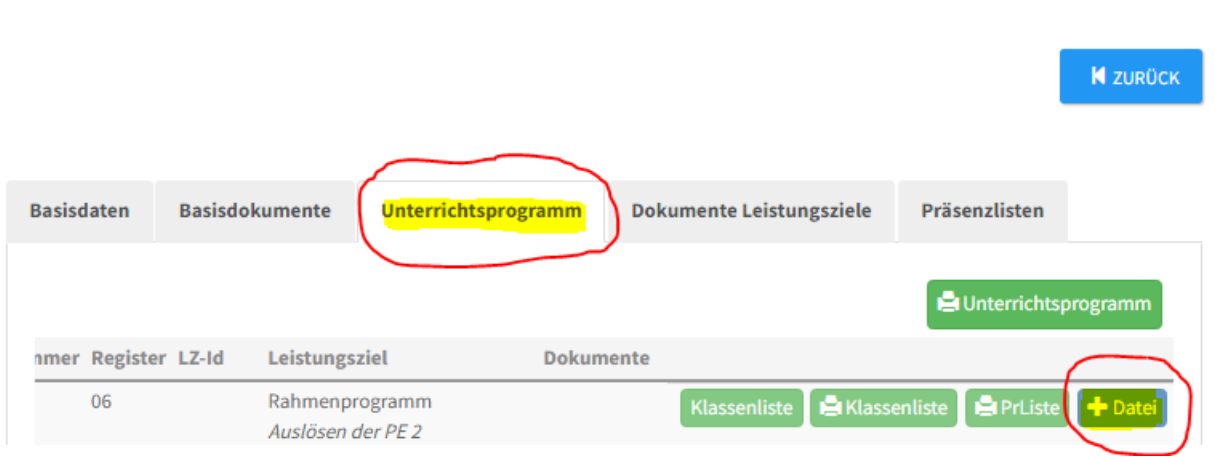

Die Lernenden verfügen aufgrund der Berufsschule alle über einen Laptop. Sie haben diesen daher auch im üK dabei und sämtliche Unterlagen können durch euch direkt online (via Extranet) abgegeben werden und müssen nicht zwingend durch euch ausgedruckt werden.

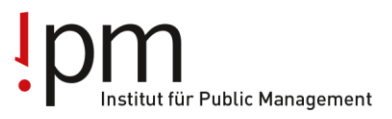

#### <span id="page-2-0"></span>**Online Feedbackformular - Edkimo**

Pro Modul müssen die Lernenden ein online Feedbackformular ausfüllen. Dieses online Tool heisst [Edkimo.](https://edkimo.com/)

Zudem müssen die Fachreferenten nach jedem üK-Modul ebenfalls ein online Feedbackformular ausfüllen, damit wir eine Rückmeldung erhalten, wie der üK gelaufen ist.

Um zu den Umfragen zu gelangen haben wir pro Tag und pro Modul ein solcher Code erstellt. Diese Codes findet ihr auf zwei PDF-Dateien (Schulungsraum Lenz und Schulungsraum Seifi) auf der [Webseite.](https://ovag.gemeinden-ag.ch/page/1136) Die entsprechenden Codes können [hier](https://app.edkimo.com/start) eingegeben werden, um mit der Umfrage zu starten.

Die Rückmeldungen der Lernenden kann jeder Fachreferent selber einsehen, indem er/sie den Auswertungscode [hier](https://app.edkimo.com/results) eingibt.

#### <span id="page-2-1"></span>**Modulverantwortliche**

Pro Modul / Leistungszielgruppe gibt es jeweils eine/n Modulverantwortliche/n. Diese/r organisiert einmal im Schuljahr einen Austausch mit allen beteiligten Fachreferenten oder üK-Leitenden. In welcher Form und zu welchem Zeitpunkt dieses gegenseitige "Abstimmen" und "Updaten" vorgenommen wird, bestimmt der/die jeweilige Modulverantwortliche.

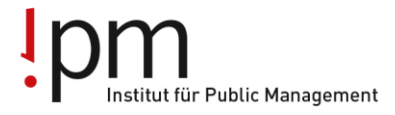

### <span id="page-3-0"></span>**Hilfsmittel vor Ort / WLAN**

In den beiden Schulungsräumen "Seifi" und "Lenz" im üK-Zentrum in Lenzburg stehen folgende Hilfsmittel zur Verfügung:

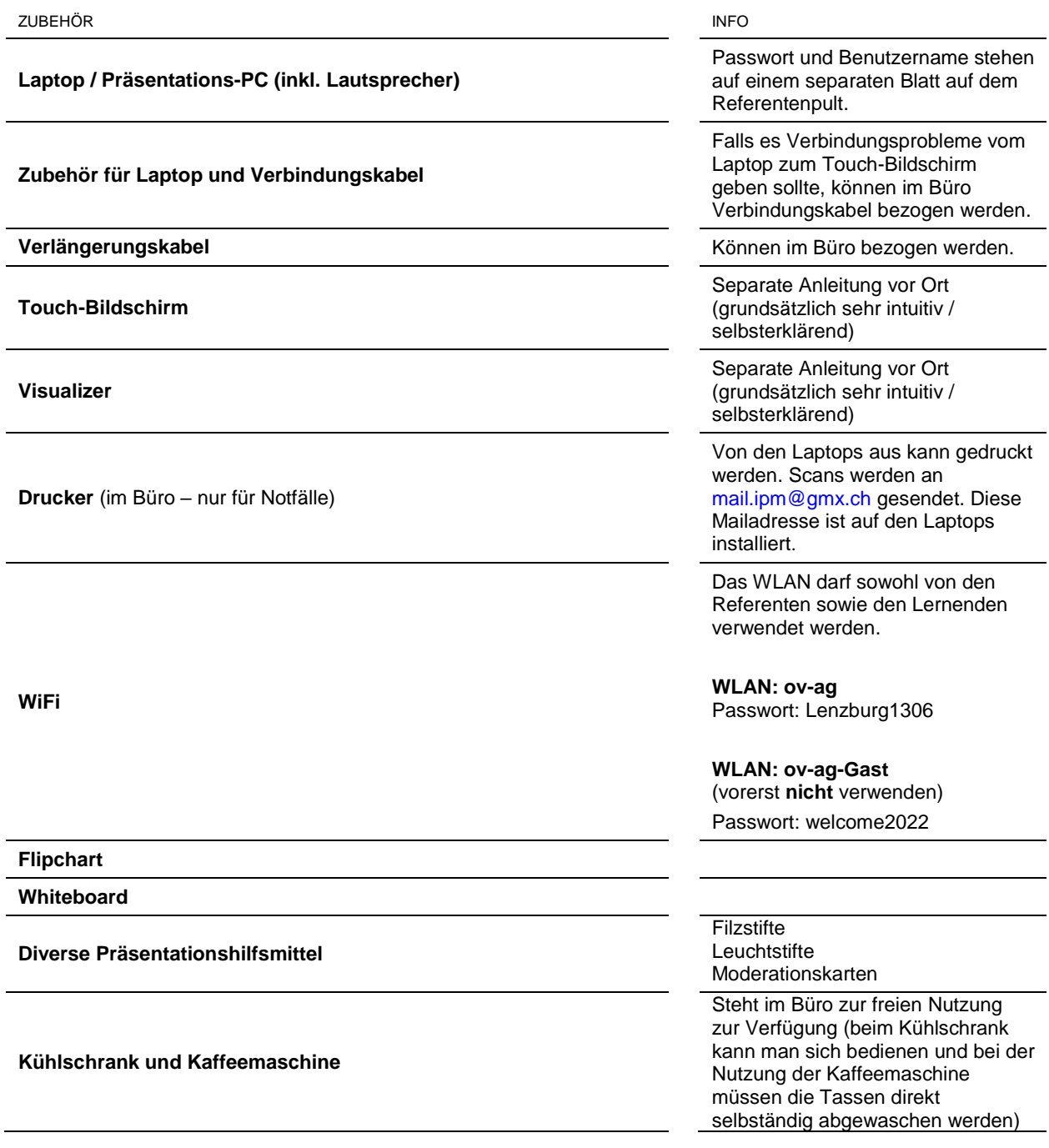

# **IPM – Branche öffentliche Verwaltung Aargau 4 / 11** Freienwilstrasse 1, 5426 Lengnau Telefon 058 330 05 40 E-Mai[l info@ov-ag.ch](mailto:info@ov-ag.ch)

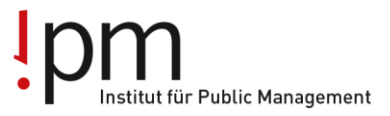

Sämtliches Präsentations- und Nachfüllmaterial finden Sie in den Möbeln direkt im Schulungsraum. Wenn kein Material mehr im Schulungsraum vorhanden sein sollte, finden Sie weiteres Nachfüllmaterial im "Büroraum" (siehe Plan üK-Center Lenzburg). Eine Anleitung zur Kolaborationsapp InstaShare 2 finden Sie ebenfalls [hier.](https://ovag.gemeinden-ag.ch/page/1136)

#### <span id="page-4-0"></span>**Räumlichkeiten in Lenzburg**

Die üK-Räumlichkeiten der Branche öffentliche Verwaltung Aargau (ov-ag) sind im 1. Stock des ehemaligen KV-Schulhaus (Hünerwadelhaus), Aavorstadt 2, 5600 Lenzburg.

#### <span id="page-4-1"></span>**Raumkonzept**

Die Räume sind **autonom** konzipiert und können durch die Referierenden **selbständig** genutzt werden. Vorort gibt es **kein Sekretariat / Empfang**. Die Schulungsräume müssen jeweils mit dem Badge geöffnet / abgeschlossen werden. Die Badges sind im Schlüsselkästchen direkt neben der Tür zum Büro (Siehe Karte unter "Öffnungszeiten Eingang / Badges"). Achtung: Die Tür des Büros fällt jeweils automatisch ins Schloss. Die Schulungsräume hingegen muss man bewusst mit dem Badge wieder abschliessen. Bitte den Badge immer nach Gebrauch wieder zurück in das Schlüsselkästchen legen. Der Code für das Schlüsselkästchen ist **4251**

**Bushaltestelle**: «Poststrasse». Ab Hauptbahnhof kann der Bus B391 Richtung Lenzburg Kronenplatz oder Richtung Schloss genommen werden [\(Google-Maps Link\)](https://www.google.com/maps/place/Aavorstadt+2,+5600+Lenzburg/@47.3870833,8.1762992,17z/data=!3m1!4b1!4m5!3m4!1s0x4790160c43cdeedd:0x1c97cb8c4b144d68!8m2!3d47.3870797!4d8.1784879)

**Zu Fuss** erreichen Sie die Schulungsräume in ca. 10 Minuten vom Bahnhof Lenzburg via Bahnhofstrasse zum Hünerwadelplatz (Eingang Schulungsräume).

**Zugang**: Bitte beachten Sie, dass Sie via Hünerwadelplatz ins Gebäude müssen (UG). Der ehemalige Haupteingang ist nicht mehr öffentlich zugänglich (Eingang ist ausschliesslich für die Tagesstruktur).

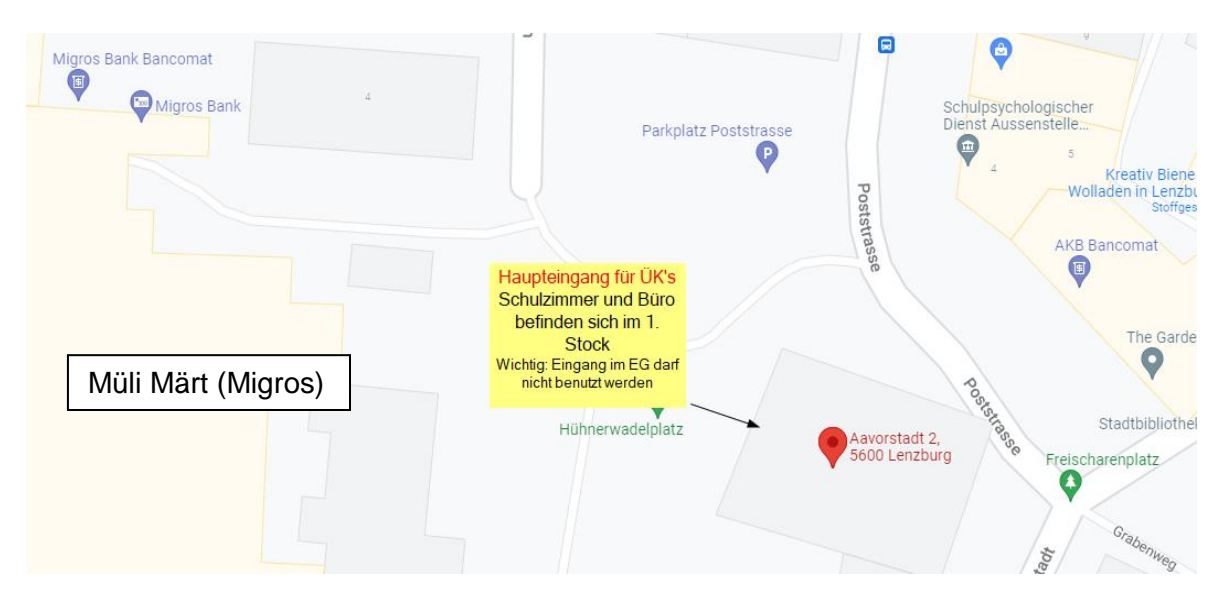

## **IPM – Branche öffentliche Verwaltung Aargau 5 / 11** Freienwilstrasse 1, 5426 Lengnau Telefon 058 330 05 40 E-Mai[l info@ov-ag.ch](mailto:info@ov-ag.ch) [www.ov-ag.ch](http://www.ov-ag.ch/)

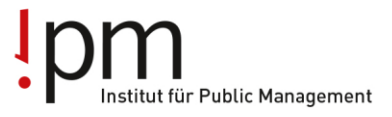

**Parkplätze** sind bei uns leider keine vorhanden. Direkt beim Hünerwadelhaus hat es gebührenpflichtige Parkplätze (max 2 Std.), oder Parkplatz Erlengut oder im Einkaufszentrum Müli Märt.

Weitere Informationen finden Sie im detaillierten Lageplan auf der Webseite jeweils [hier.](https://ovag.gemeinden-ag.ch/page/338)

#### <span id="page-5-0"></span>**Öffnungszeiten Eingang / Badges**

Die Haupttür ist jeweils von 07:30 Uhr bis 17:00 Uhr geöffnet. Bei der Tür zum Büro hat es ein **Schlüsselkästchen** an der Wand. Dieses enthält 2 Badges. Mit den Badges kann man die Schulungsräume, den Haupteingang (auch ausserhalb von 7.30 bis 17.00 Uhr) und das Büro öffnen. Der Code für das Schlüsselkästchen ist **4251**.

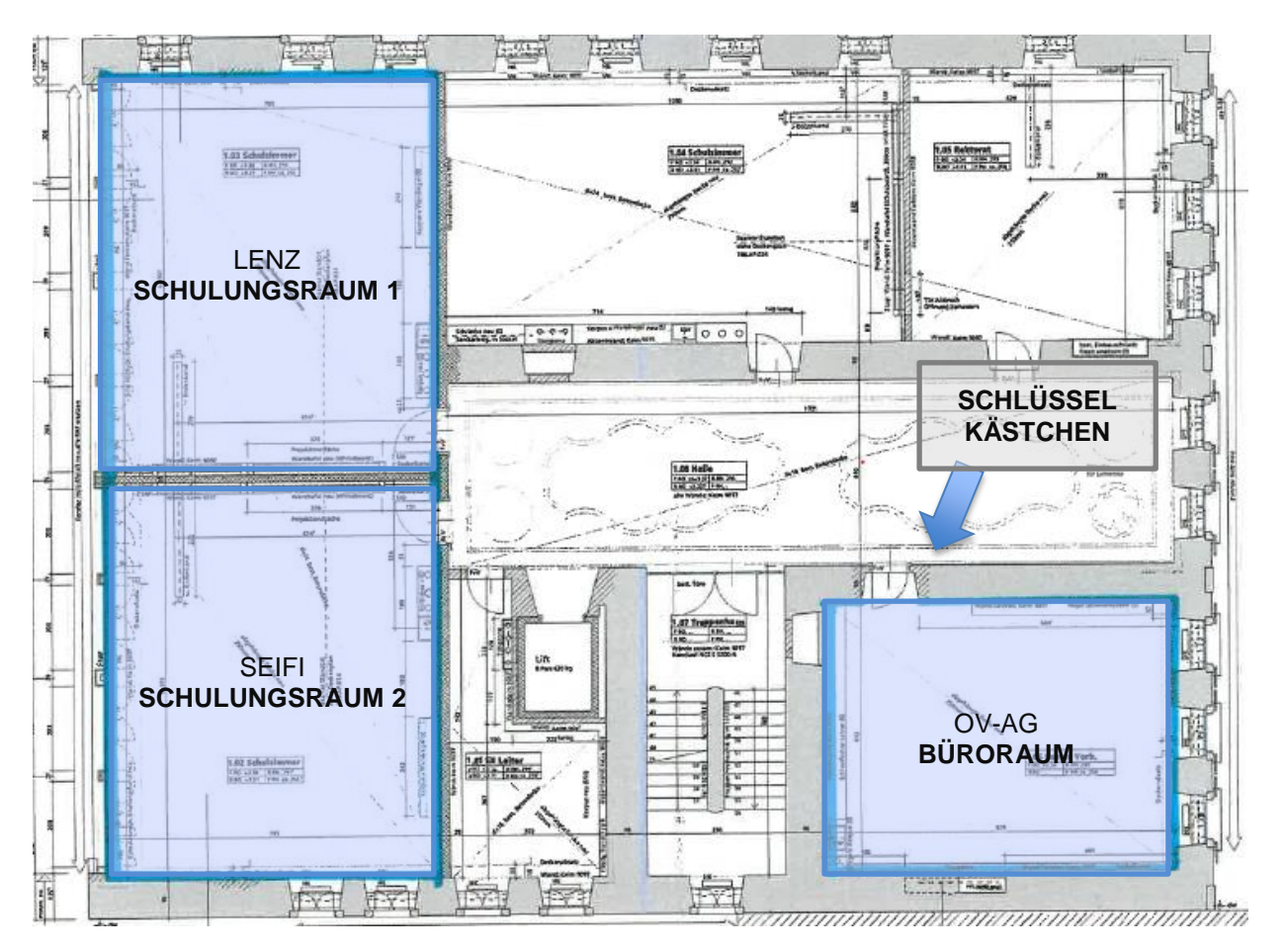

In den Räumlichkeiten des ehemaligen KV's sind auch andere Untermieter wie die Tagesstrukturen oder verschiedene Startups untergebracht. Wir bitten Sie daher die Lernenden entsprechend zu sensibilisieren und sich in den Gängen leise zu verhalten.

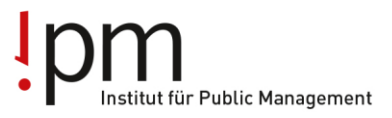

Bei sonstigen Rückfragen können Sie sich natürlich immer auch direkt an die Geschäftsstelle [\(info@ov-ag.ch](mailto:info@ov-ag.ch) / 058 330 05 40) wenden.

#### <span id="page-6-0"></span>**Pausen**

Grundsätzlich seid ihr als Referenten frei bei der Gestaltung der Pausenzeiten. Die Lernenden sollten sich in den Pausen jedoch nicht in den Gängen des Gebäudes aufhalten, sondern im Schulungsraum oder draussen auf dem Pausenplatz. In den Räumlichkeiten des ehemaligen KV's sind auch andere Untermieter wie die Tagesstrukturen oder verschiedene Startups untergebracht. Wir bitten Sie daher die Lernenden entsprechend zu sensibilisieren und sich in den Gängen leise zu verhalten. Richtwert für Pausen: Es ist jeweils eine Pause von mindestens 5 Minuten zwischen den Lektionen und jeweils eine grösser Pause am Vormittag und eine am Nachmittag (20 Minuten) als Grundsatz angedacht ("10 Uhr" und "15 Uhr" Pause).

#### <span id="page-6-1"></span>**Toiletten**

Bitte benutzen Sie die WC im EG. Diese befinden sich in den Räumen der Tagestrukturen, wo es unteranderem auch einen Töggelikasten gibt. Dieser steht uns nicht zur Verfügung.

#### <span id="page-6-2"></span>**Anrede**

Die Referenten sind frei ob Sie die Lernenden «per Sie» oder «per Du» ansprechen.

#### <span id="page-6-3"></span>**Schäden**

Sollten Sie Schäden oder andere Probleme mit Unterrichtsutensilien feststellen sind diese der Geschäftsstelle [\(Info@ov-ag.ch\)](mailto:Info@ov-ag.ch) zu melden.

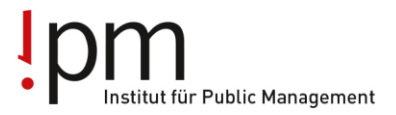

#### <span id="page-7-0"></span>**Extranet ov-ap & LLD und Lehrmittel Überbetriebliche Kurse**

Der üK wird über das ov-ap Extranet organisiert. Unter "Meine Kurse" finden Sie die Ihnen zugeteilten üK-Tage / Leistungsziele. Ausserdem rufen die Lernenden alle Unterlagen des überbetrieblichen Kurses über das Extranet ab ("Wie sie selber Unterlagen hochladen können?" – siehe Vorbereitung / Durchführung). Die allgemeine Lern- und Leistungsdokuementatione (LLD) und das schweizweite üK-Lehrmittel (Flipbook Überbetriebliche Kurse) könne die Lernenden (und Sie) ausserdem ebenfalls über das Extranet unter "Blended-Learning" / Flipbooks abrufen:

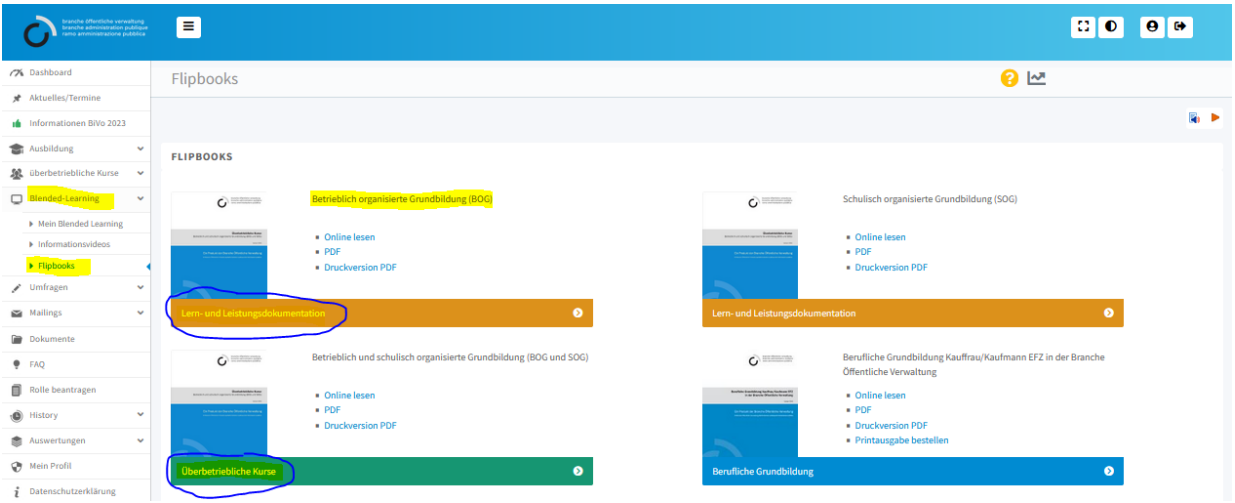

Sollten Lernende Login-Probleme mit diesem Extranet haben, müssen Sie sich direkt an die ovap wenden [\(www.ov-ap.ch\)](http://www.ov-ap.ch/).

Das kantonale üK-Lehrmittel kann über die Webseite der ov-ag [\(www.ov-ag.ch\)](http://www.ov-ag.ch/) abgerufen werden. Sie finden die aktuellste Versionen jeweils hier [\(Kanton](https://ovag.gemeinden-ag.ch/page/682) / [Gemeinden & Städte\)](https://ovag.gemeinden-ag.ch/page/325).

#### <span id="page-7-1"></span>**Anwesenheitsliste / Klassenliste**

Auf der Anwesenheitsliste wird vermerkt, welche Lernenden an- bzw. abwesend sind. Diese Liste ist direkt im ov-ap Extranet zu führen. Die An- und Abwesenheiten sollten grundsätzlich direkt am üK-Tag eingetragen werden spätestens jedoch bis Ende der Woche in welcher der üK-Tag stattfindet.

# Institut für Public Management

**Berufsbildung Ausbildung** Weiterbildung für Gemeinden und Kanton.

### **So funktioniert das eintragen im Extranet:**

Wählen Sie den üK / das Leistungsziel an unter "Meine Kurse". Wenn Sie den «+P»-Button im Register «Präsenzen» anklickt, werden alle Lernenden auf Anwesend gesetzt. Anschliessend können Sie im Register «Terminanfragen» auf den Button mit der Lupe klicken, um mit «+ oder – Pr» einzelne Lernende dem üK wieder abzumelden, falls welche gefehlt haben (siehe nachfolgende Abbildungen).

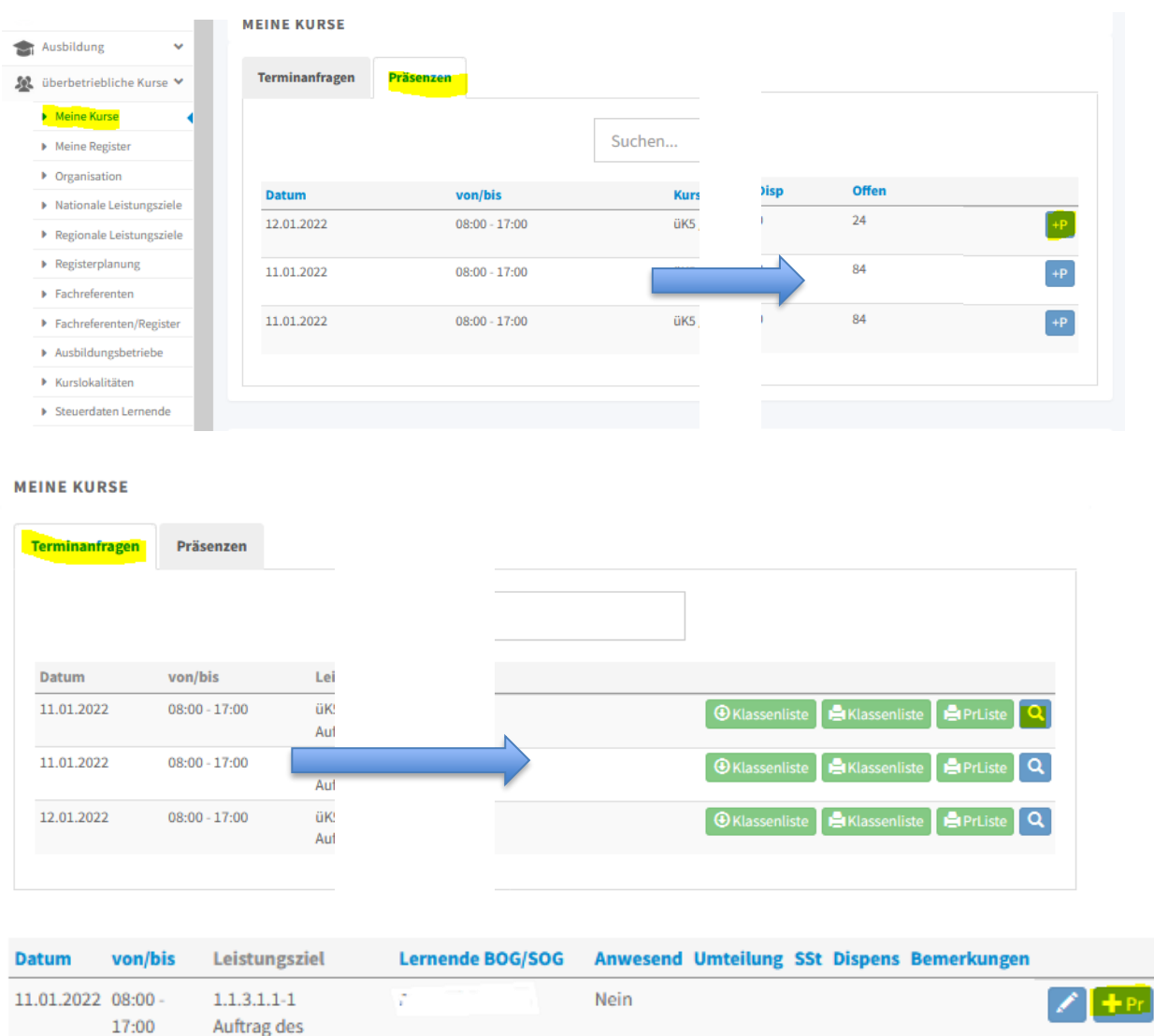

### **IPM – Branche öffentliche Verwaltung Aargau 9 / 11** Freienwilstrasse 1, 5426 Lengnau Telefon 058 330 05 40 E-Mai[l info@ov-ag.ch](mailto:info@ov-ag.ch) [www.ov-ag.ch](http://www.ov-ag.ch/)

Lehrbetriebs

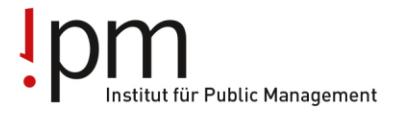

#### <span id="page-9-0"></span>**Namensschilder**

Alle Lernenden erhalten Anfangs Lehre einmal ein Namensschild, welches Sie immer wieder selber in den üK mitnehmen müssen. Wenn kein Namensschild vorhanden ist (beispielsweise aufgrund einer kurzfristigen Umteilung oder wenn dieses zuhause vergessen ging) kann auch selbst eins gebastelt werden. Als üK-Leiter/in oder Fachreferent/in können Sie Ihre «Vorstellung» und Ihren Namen direkt in Ihre PP-Präsentation einbauen.

#### <span id="page-9-1"></span>**Was man eigentlich nicht sagen müsste…**

Um eine angenehme Unterrichtsatmosphäre zu garantieren, ist es stets wichtig, den Schulungsraum nach dem üK-Tag wieder ordentlich zu verlassen. Dazu gehört auch die gebrauchten Utensilien, Notizzettel und Rückstände von Gruppenarbeiten und Präsentationen zu beseitigen.

#### <span id="page-9-2"></span>**Ablauf Prozesseinheit (PE)**

#### <span id="page-9-3"></span>**Eingabe PE**

Die Lernenden reichen uns die PE per Post ein. Es wird empfohlen die PE eingeschrieben einzureichen, damit die Lernenden automatisch die Bestätigung erhalten die PE eingereicht zu haben.

#### <span id="page-9-4"></span>**Versand PE und Präsentation**

Vor der PE-Präsentation werden die PE's den entsprechenden üK-Leiter gesendet, welche sich vorgängig mit der Thematik der PE beschäftigen können. **Wichtig: Bitte meldet uns allfällige Adressänderungen rechtzeitig!** 

Die PE wird am üK Tag von dem entsprechenden Lernenden präsentiert.

#### **Ausstandsgründe**

In seltenen Fällen kann es vorkommen, dass ein Ausstandsgrund vorliegt (z.B. sehr enge Zusammenarbeit mit dem Lernenden (gleiche Abteilung), private Verbindungen, gleicher Verein, etc.). Bitte meldet uns ein solcher Fall umgehend. Dann können wir den entsprechenden Lernenden rechtzeitig umteilen.

#### <span id="page-9-5"></span>**Nach der Präsentation**

Im Anschluss an die Präsentation vergibt der üK-Leiter die Punkte und bespricht diese mit dem Lernenden. Der üK-Leiter trägt dann die Punkte sowie die Bemerkungen im rALS resp. DPLAP2 ein und übergibt das Bewertungsblatt sowie die PE dem Lernenden, welcher die Unterlagen dann dem Ausbildungsverantwortlichen überreicht.

#### <span id="page-9-6"></span>**Abrechnung üK-Entschädigungen**

Die Abrechnung der üK-Entschädigungen erfolgt jeweils nach dem überbetrieblichen Kurs. Die Entschädigungen werden jeweils ca. einen Monat nach der Durchführung des üK-Tages ausgezahlt. Für die Auszahlung müssen die Präsenzlisten im ov-ap Extranet nachgeführt sein.

#### **IPM – Branche öffentliche Verwaltung Aargau 10 / 11**

Freienwilstrasse 1, 5426 Lengnau Telefon 058 330 05 40 E-Mai[l info@ov-ag.ch](mailto:info@ov-ag.ch) [www.ov-ag.ch](http://www.ov-ag.ch/)

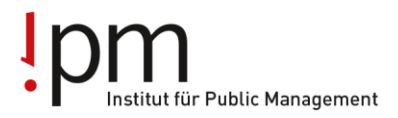

Dieser Eintrag im elektronischen System reicht um die Abrechnung der üK-Entschädigung auszulösen. Die Geschäftsstelle zahlt die Entschädigungen dann automatisch aus. Die pauschalen Spesen werden ebenfalls direkt berechnet und automatisch ausgezahlt. Individuelle Spesen müssen gemäss Entschädigungsreglement zulässig sein und müssen selbständig eingereicht werden.

Bei weiteren Fragen dürfen Sie sich jederzeit an Ihren Modulverantwortlichen oder die Geschäftsstelle [\(info@ov-ag.ch\)](mailto:info@ov-ag.ch) wenden.

**IPM – Branche öffentliche Verwaltung Aargau** Freienwilstrasse 1, 5426 Lengnau Telefon 058 330 05 40

E-Mail [info@ov-ag.ch](mailto:info@ov-ag.ch) [www.ov-ag.ch](http://www.ov-ag.ch/)

Version 2022/2023